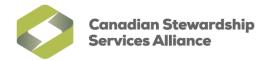

## **Enable Pop-ups for the WeRecycle Portal in Safari**

1) To enable pops-up in the WeRecycle Portal, click on the **Safari Settings Menu** button and un-check 'Block **Pop-Up Windows**'. This will disable pop-ups until you enable them again. You can also press **CTRL+SHIFT+K** on your keyboard to disable pop-ups.

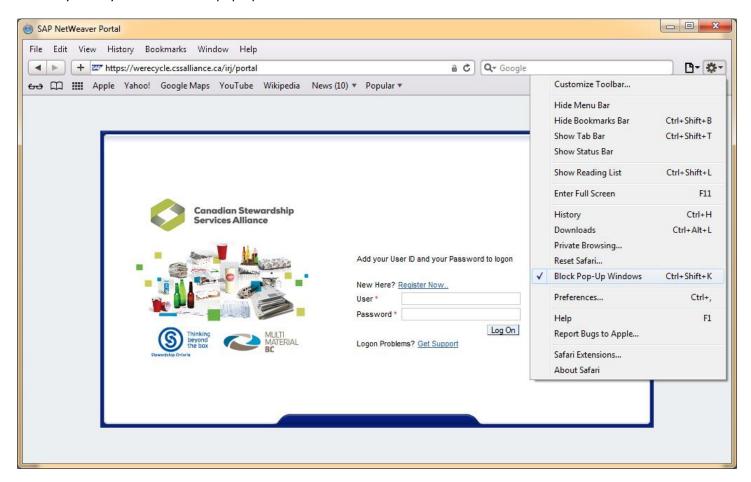

2) When finished in the WeRecycle Portal, click on the **Safari Settings Menu** button and check on 'Block Pop-Up Windows'. This will enable pop-ups again. You can also press **CTRL+SHIFT+K** on your keyboard to enable popups.